## VxWorks 下的管道 Pipe 介绍

很多 OS 都会提供一种进程通信机制: 管道。VxWorks 也提供了管道 - Pipe, 而且可以用于任 务间通信

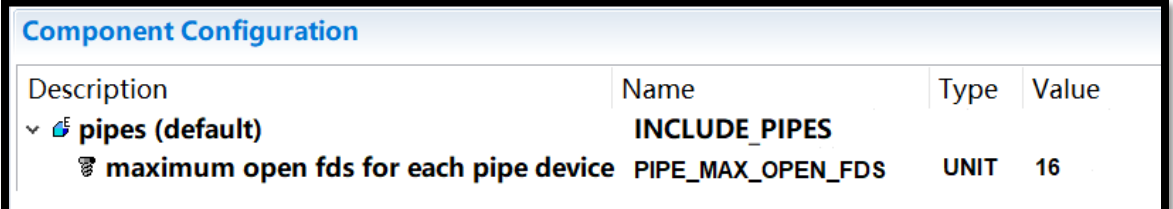

之前提到过,多任务的通信机制可以分为两类:事件通知、数据传递。其中数据传递的主要手 段[是消息队列。](https://www.vxworks.net/)而这个管道,就是在消息队列上面又封装了一层,以 IO 设备的形式来提供服务

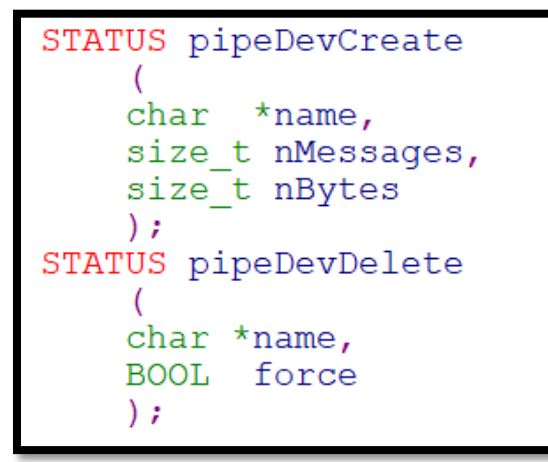

因此, 使用管道之前, 需要先创建这个虚拟的 IO 设备; 用完之后, 可以删除这个设备; 而具体 的数据操作,就是调用基本 IO 的几个函数

```
#define O_RDONLY 0<br>
#define O_WRONLY 1<br>
#define O_RDWR 2<br>
#define FNONBLOCK 0x4000<br>
#define FNONBLOCK 0x4000
#define O_NONBLOCK _FNONBLOCK
int open
       \sqrt{2}char *name,
       int flags, /* O_RDONLY / O_WRONLY / O_RDWR / O_NONBLOCK */
       int mode /* not used */\mathbf{r}int close (int fd);
int close (int id),<br>int read (int fd, char *buffer, int maxBytes);<br>int write (int fd, char *buffer, int nBytes);<br>int ioctl (int fd, int function,...);
```
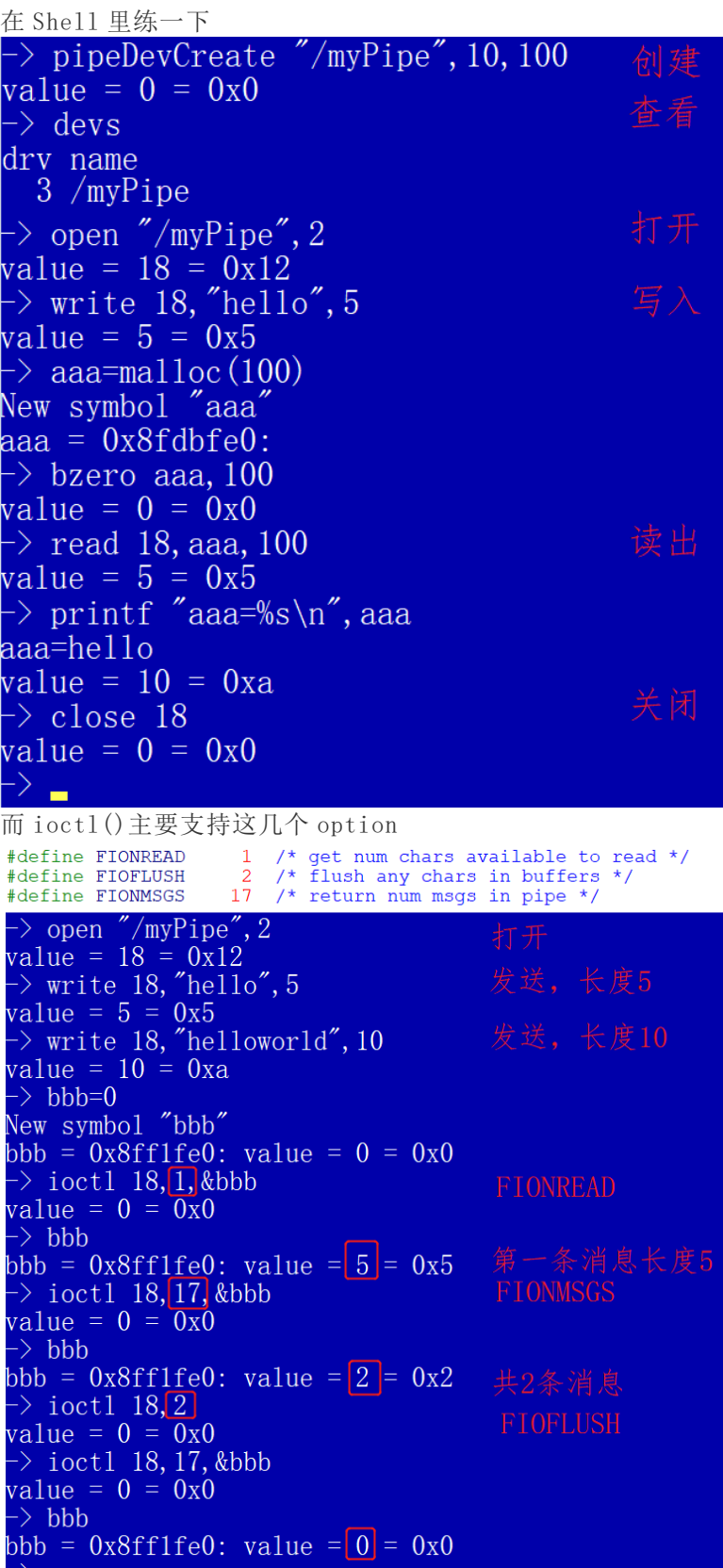

除了这些基本功能,管道还支持 Select 操作

```
int select
    \overline{ }int width,
    fd set *pReadFds,
    fd set *pWriteFds,
    fd set *pExcFds,
    struct timeval *pTimeOut
    \rightarrow
```
支持 POSIX 的 stat 信息获取

```
02: #include <stdio.h>
03: #include <ioLib.h>
04:#include <pipeDrv.h>
05: #include <sys/stat.h>
06:07: #define PIPE NAME "/myPipe"
08:09: void testPipe()
10:\left\{ \right.11:int fd;
       struct stat myStat;
12:13:14: pipeDevCreate(PIPE_NAME, 10, 100);<br>15: fd = open(PIPE_NAME, O_RDWR, 0);<br>16: write(fd, "hello", 5);
17:ioctl(fd, FIOFSTATGET, &myStat);<br>printf("number of open: %d\n", myStat.st_nlink);<br>printf("pipe size: %d\n", myStat.st_size);
18:19:20:21:22:close(fd);
23:pipeDevDelete(PIPE NAME, 1);
24:\mathcal{F}\rightarrow testPipe
  number of open: 1
  pipe size: 1000
  value = 0 = 0x0
```
并可以通过 POSIX 的 fcntl()来调整 O\_NONBLOCK

```
#define F_GETFL<br>#define F_SETFL<br>int fcntl
                       3 /* Get file flags */<br>4 /* Set file flags */
     \epsilonint fd,
    int command,
     \sim 10\mathcal{F}\Rightarrow open "/myPipe",2
                                 O RDWR
value = 18 = 0x12\rightarrow bbb=0
bbb = 0x8ff1fe0: value = 0 = 0x0\Rightarrow fcntl 18,3
                                 F GETFL \rightarrow 0 RDWR
value = 2 = 0x2\Rightarrow fcnt1 18, 4, 0x4000 F_SETFL \Rightarrow 0_NONBLOCK
value = 0 = 0x0\Rightarrow fcntl 18,3.
value = 16386 = 0x4002F GETFL \rightarrow 0 RDWR TO NONBLOCK
 ->
```
那管道与消息队列有什么区别呢

- 消息队列
	- 收发时都可以指定超时
	- 消息有两种优先级
	- 由内核提供,效率更高
- √ 直接使用 show()命令就可以查看

管道

- ■√ 基于消息队列封装,效率略差一点点
	- 使用基本 IO 就可以操作
	- 可用于 IO 重定向 –ioTaskStdSet()
	- $\checkmark$  可用于 select()